## **Closing a study in eProtocol**

- From listing of approved protocols
- Click on Protocol ID
- The following pop up screen will appear:

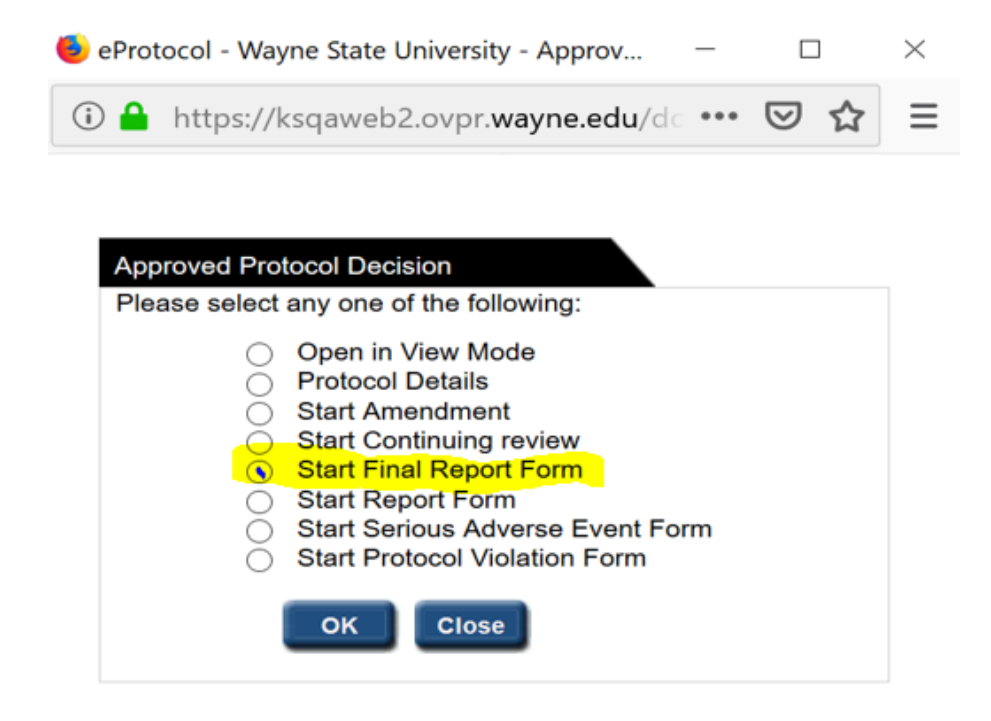

- Select "**Start Final Report Form**"
- Complete the Final Report Preliminary questions
- All Responses must be "**Yes**" for study closure eligibility
- Select "**Continue**"

### Home » Final Report

### **Obligation of the Protocol Director - Final Report**

- \* You may close a human subject research protocol approved by the IRB at any point prior to its continuing review date.
- \* Submit within 30 days of the completion of the study.
- Should not be submitted until after the final site visit by the sponsor (industry sponsored projects)
- Should not be submitted if the funding is still open (an open funding account requires a current IRB approval).

Investigators must inform study participants of any significant new knowledge obtained during the course of the research that may affect their future health.

Continue

#### **Answer**

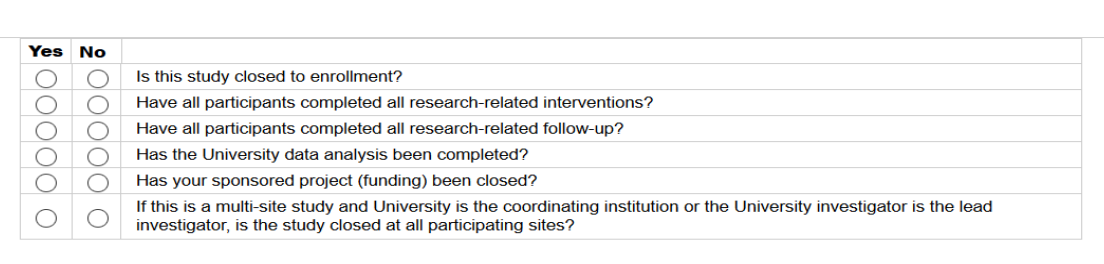

# • Complete "**Final Report Form**"

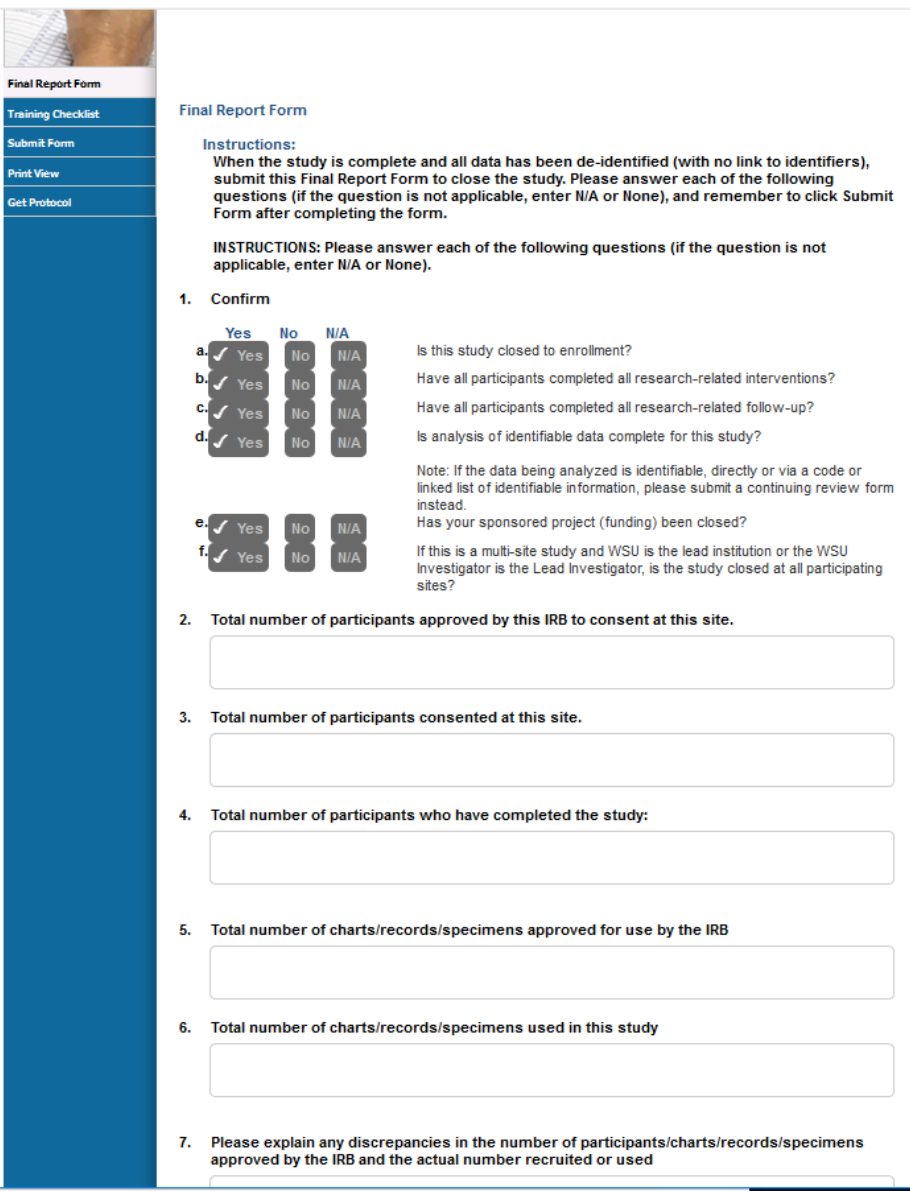

- Select "**Save**"
- Select "**Submit Form**"
- Select "**Yes**" to Submit Form

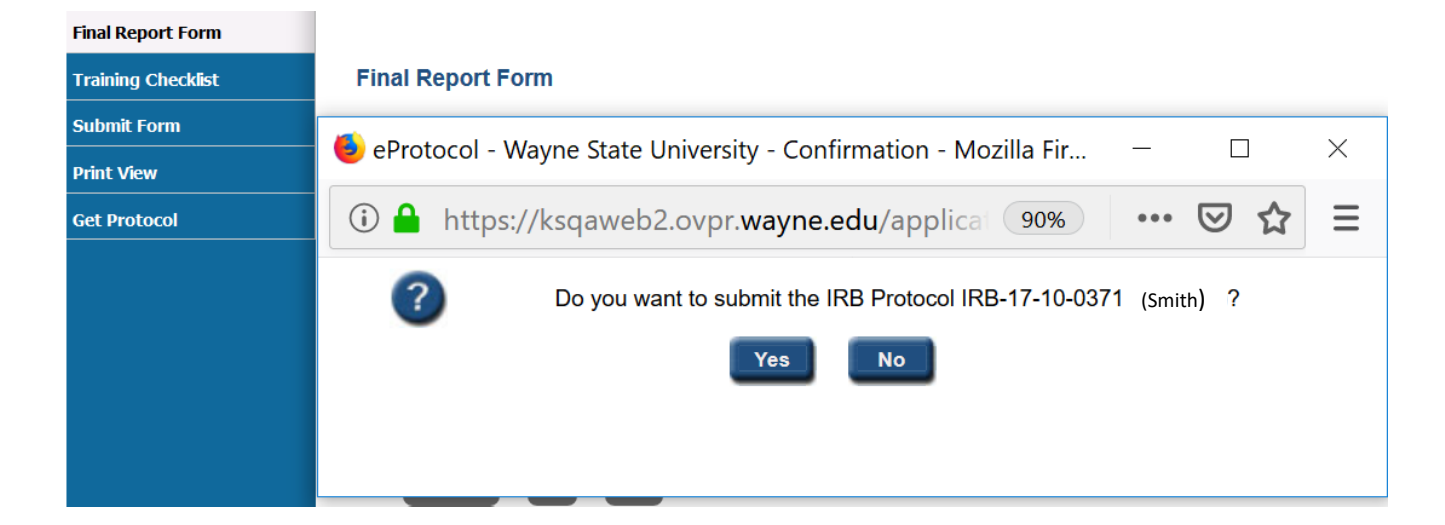

- The final Report will appear on your dashboard under "**FINAL REPORT**"
- With Status "SUBMITTED TO IRB"

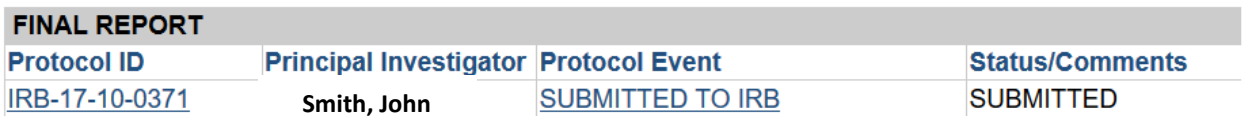